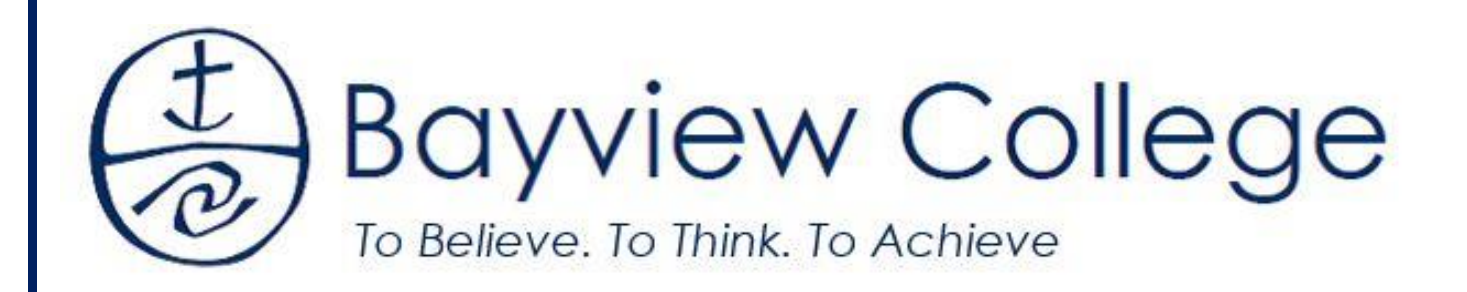

# **ONLINE LESSON DELIVERY MANUAL**

## Introduction

In the event of a school closure due to COVID-19, Bayview College learning will be delieverd via our two online platforms:

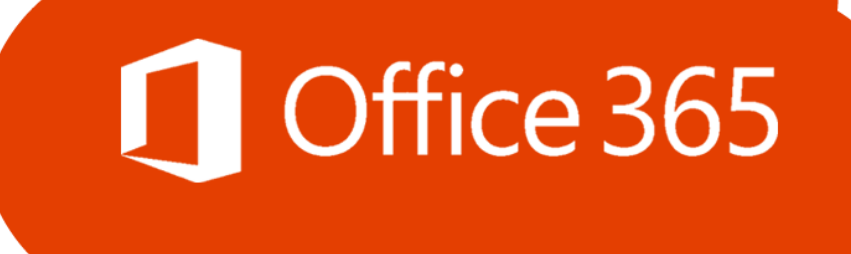

## [www.office.com](http://www.office.com/)

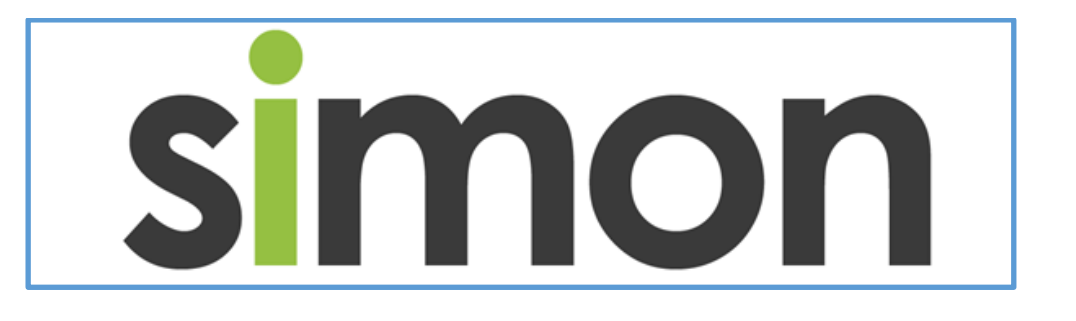

## [http://simon.bayview.vic.edu.au](http://simon.bayview.vic.edu.au/)

Both **SIMON** and **Office 365** use the same login password and similar usernames:

firstname.lastname for **SIMON**

[firstname.lastname@bayview.vic.edu.au](mailto:firstname.lastname@bayview.vic.edu.au) for **Office 365** sign-in

Email our IT Administrator, **Supriya Urs** if you are having difficulty signing in to either of these resources.

[Supriya.Urs@bayview.vic.edu.au](mailto:Supriya.Urs@bayview.vic.edu.au)

## Online Lesson Delivery Tools

During a school closure, teachers are expected to provide learning materials on the day that classes would run for the subject and at an appropriate amount for the time allocated:

#### **Single period lesson** – 50 minutes

### **Double period lesson** – 100 minutes

To deliver learning material, teachers may use a range of online tools from Office 365 in addition to your Learning Area Pages on SIMON. The most likely Office 365 apps to be used are:

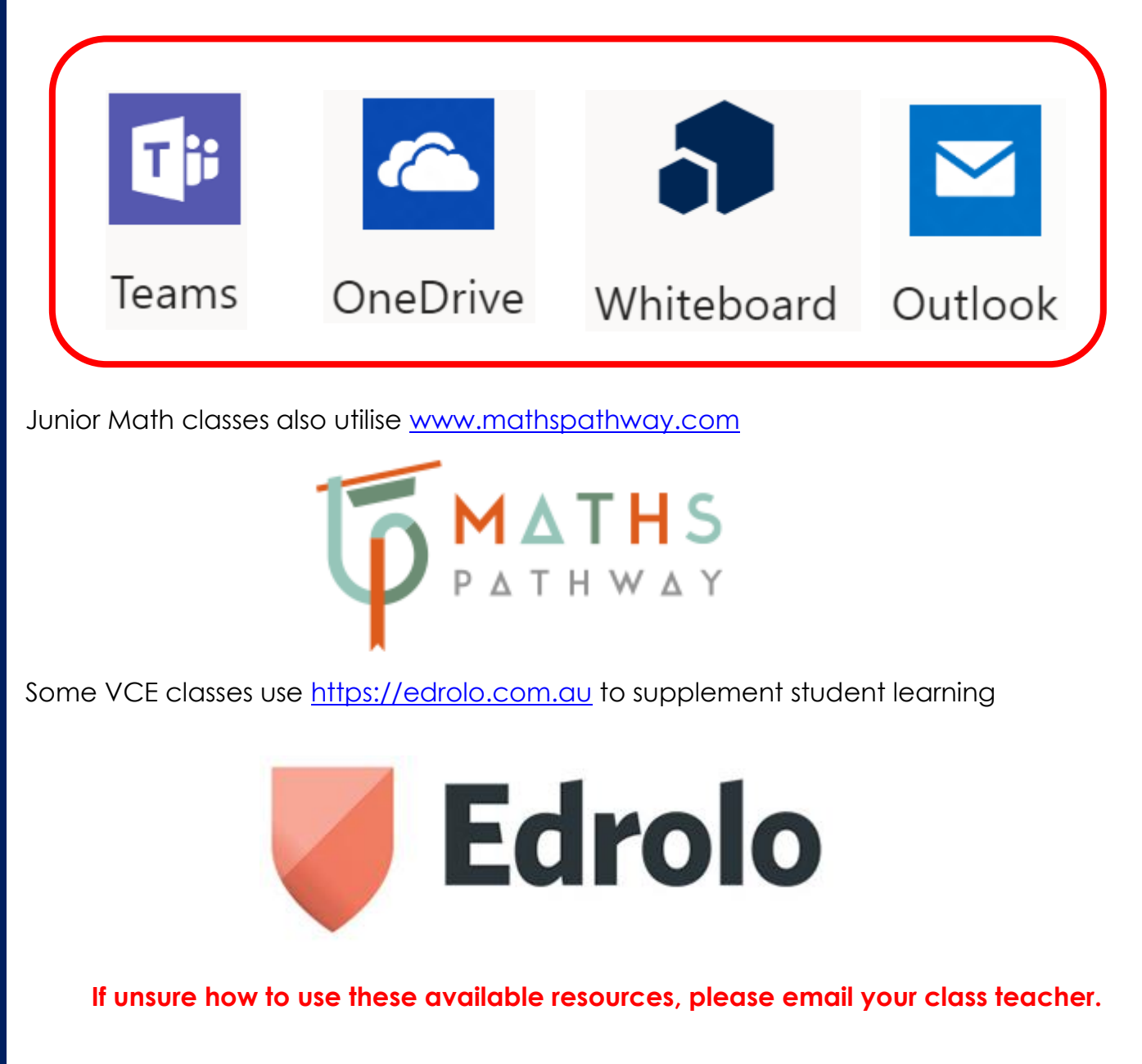

## On the day…

What to do on a school closure day:

**1.** Log in to [www.office.com](http://www.office.com/) and open **Outlook** to check your emails.

Teachers are expected to email classes the work for the day, including instructions for accessing learning materials and online resources.

- **2.** Sign in to **SIMON** and check your **Learning Area Page** for any new tasks. There may also be class announcements or new information in the **Class Notices** section.
- **3.** Complete tasks as directed by your teacher. Email your peers or teachers if you require additional instructions to undertake your learning.
- **4.** To provide evidence of your learning, teachers may either request you to email them with your work progress or upload tasks to SIMON on your Learning Area Pages.
- **5.** Some teachers may choose to run lessons in real-time via **Office 365 – Teams**.

## Forgot your password?

In the event that a student or staff member forgets their password, please following the below two-step process:

- **1.** Go to **<https://aka.ms/ssprsetup>** to 'Authenticate' your account. This is a once-off process that should be done as soon as possible as you will need to know your previous password when settin git up.
- **2.** Assumiong you complete the above step before forgetting your password or needing to reset it, use this link to create a new password: **<https://aka.ms/sspr>**

#### **New passwords must meet the following requirements:**

The password is at least eight characters long

At least One English uppercase character/s (A - Z)

At least One English lowercase character/s (a - z)

Base 10 digits (0 - 9) AND/OR Non-alphanumeric characters (For example: !, \$, #, %)

The password does not contain three or more characters from the username.

The password must be different to any password used in the last 12 months.

**NOTE:** Email Supriya if you encounter any difficulty completing this.

## The SIMON Work Desk – Homepage

- During a school closure, the **Daily Messages** section will be updated with any new information that relates to all students.
- The **Timetable** section will likely be blank due to teachers not roll marking. Follow your printed timetable / student planner.
- **School Links** enables quick access to some of the resources mentioned earlier, use these if struggling to find web pages.
- Important sections are outlined in red below.

•

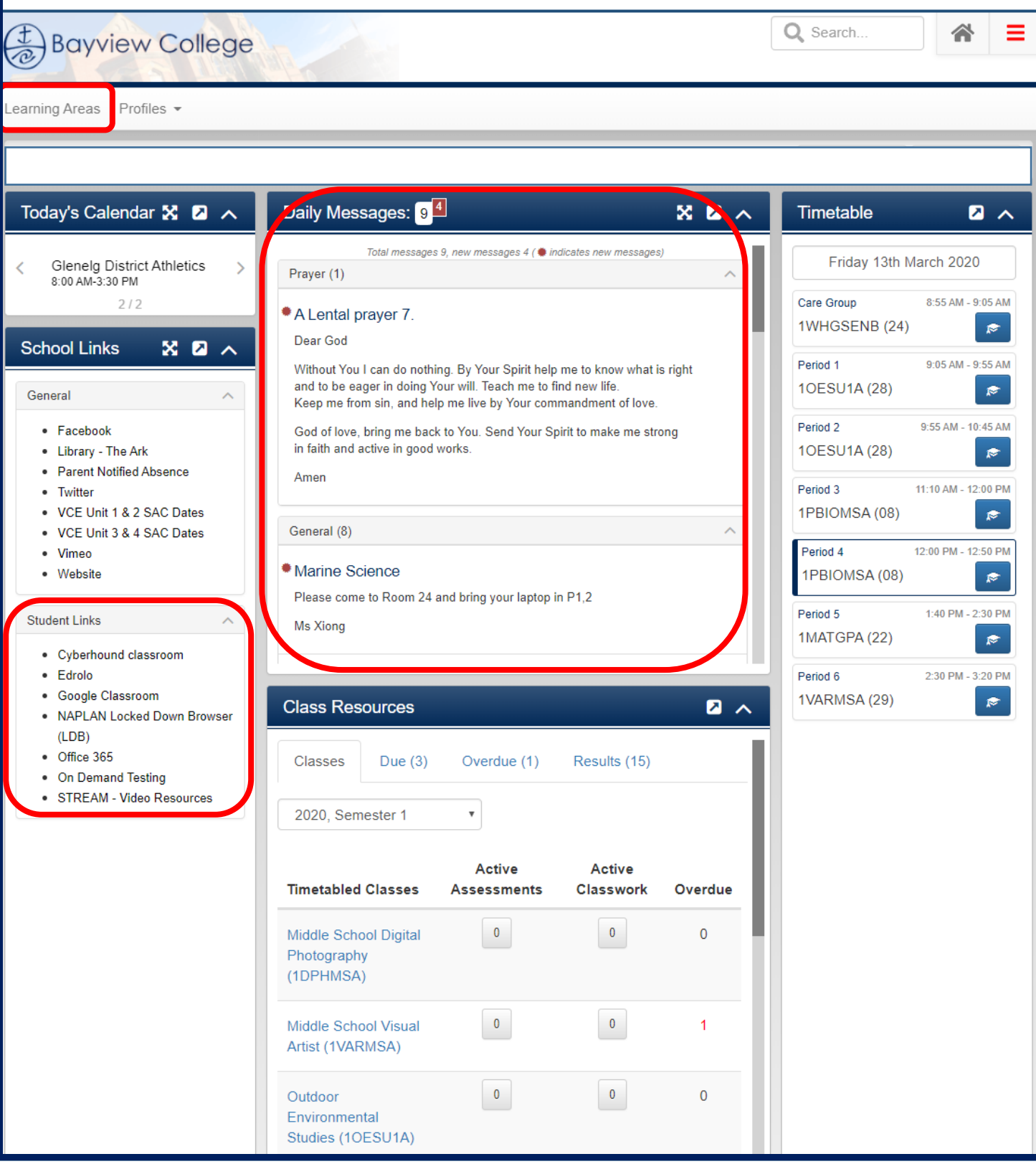

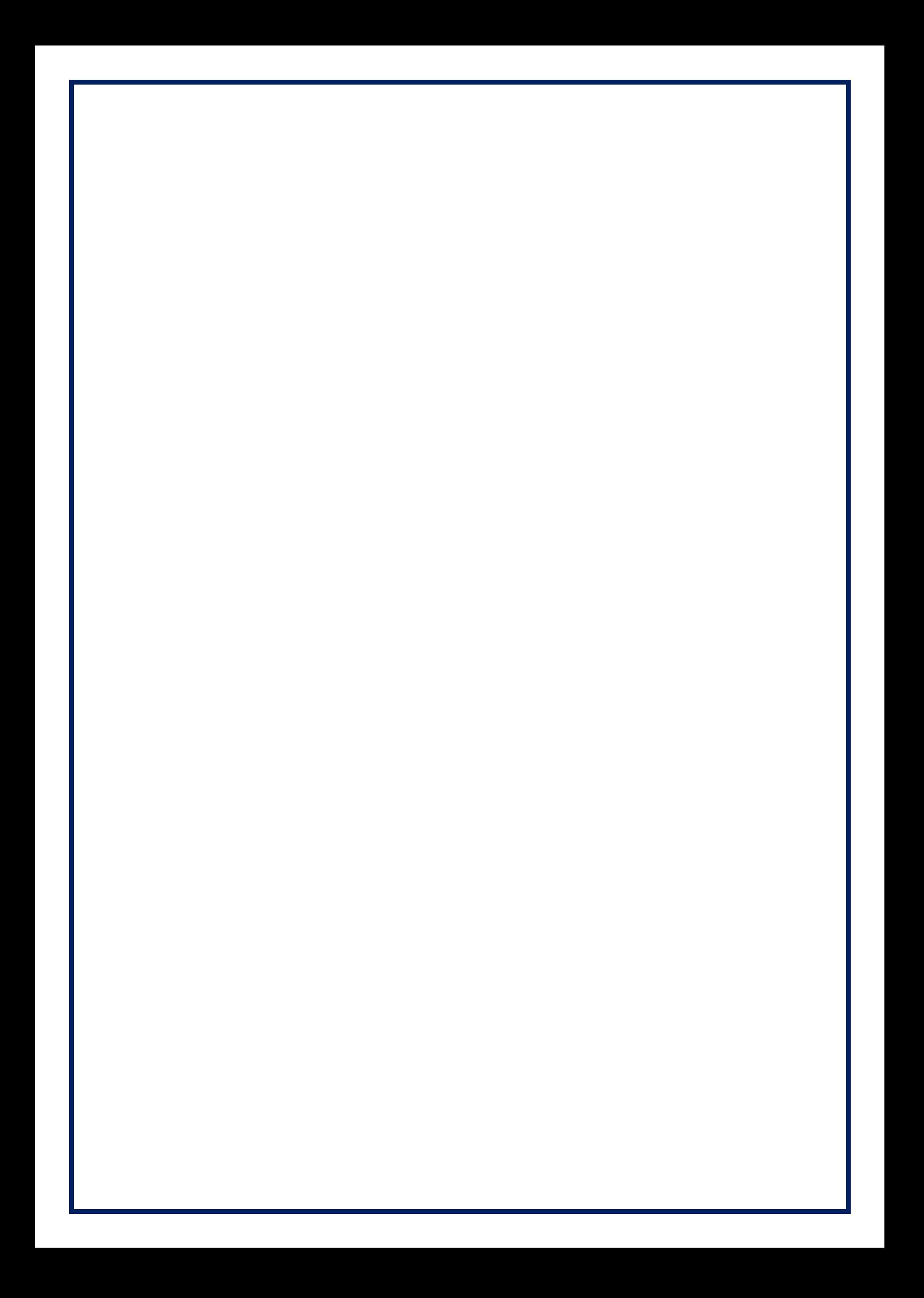